ΑΕΝ / ΑΣΠΡΟΠΥΡΓΟΥ ΣΧΟΛΗ ΜΗΧΑΝΙΚΩΝ ΕΡΓΑΣΤΗΡΙΟ ΑΥΤΟΜΑΤΙΣΜΟΥ

# Σημειώσεις για τη χρήση του MATLAB στα Συστήματα Αυτομάτου Ελέγχου

Κ. ΝΑΣΟΠΟΥΛΟΣ - Α. ΧΡΗΣΤΙ∆ΟΥ

### MATLAB

Χρησιμοποιείται για :

- Υπολογισμούς
- Γραφική απεικόνιση δεδομένων
- Ανάλυση γραμμικών συστημάτων
- Επίλυση, γενικά, προβλημάτων στα Εφαρμοσμένα Μαθηματικά, Φυσική, Χημεία, Μηχανική, Οικονομικά και όπου απαιτούνται υπολογισμοί με πολλές μεταβλητές και σε σύνθετα προβλήματα.

Χρησιμοποιείται ιδιαίτερα

• Στα Συστήματα Αυτομάτου Ελέγχου, όπου διαθέτει ειδικές συναρτήσεις για την περιγραφή και τη μελέτη των συστημάτων.

Με διπλό κλικ στο εικονίδιο του MATLAB μεταφερόμαστε στο περιβάλλον εργασίας του MATLAB (MATLAB Command Window) :

To get started, type one of these: helpwin, helpdesk, or demo. For product information, type tour or visit www.mathworks.com.

Για έξοδο από το MATLAB πληκτρολογήστε : »quit

»

wo

### ΧΕΙΡΙΣΜΟΣ ΔΙΑΝΥΣΜΑΤΩΝ ( Παράδειγμα )

• Το "**Διάνυσμα γραμμή**" π.χ. A = [1 2 3]

εισάγεται στο περιβάλλον MATLAB πληκτρολογώντας :

Α = [1\_2\_3] *(Σημείωση : οι παύλες δεν πληκτρολογούνται, τέθηκαν για (Σημείωση : να δηλώσουν κενό διάστημα)*

 $\overline{\phantom{a}}$ 

4

5

6

 $\overline{\phantom{a}}$ 

 $\overline{\phantom{a}}$  $\overline{\phantom{a}}$  $\overline{\phantom{a}}$ 

 $\overline{\phantom{a}}$ 

 $\overline{ }$  $\overline{\phantom{a}}$  $\overline{\phantom{a}}$ 

L

ή

```
A = [1,2,3]
```
και πατώντας ↵Enter έχουμε την απόκριση του προγράμματος :

- $A =$ 
	- 1 2 3
- Το "**Διάνυσμα στήλη**" π.χ. A =

εισάγεται στο περιβάλλον MATLAB πληκτρολογώντας :

 $A = [4; 5; 6]$ 

και πατώντας <sup>\_</sup>Enter έχουμε την απόκριση του προγράμματος :

 $A =$ 

4 5 6

# Μερικές ενσωματωμένες συναρτήσεις

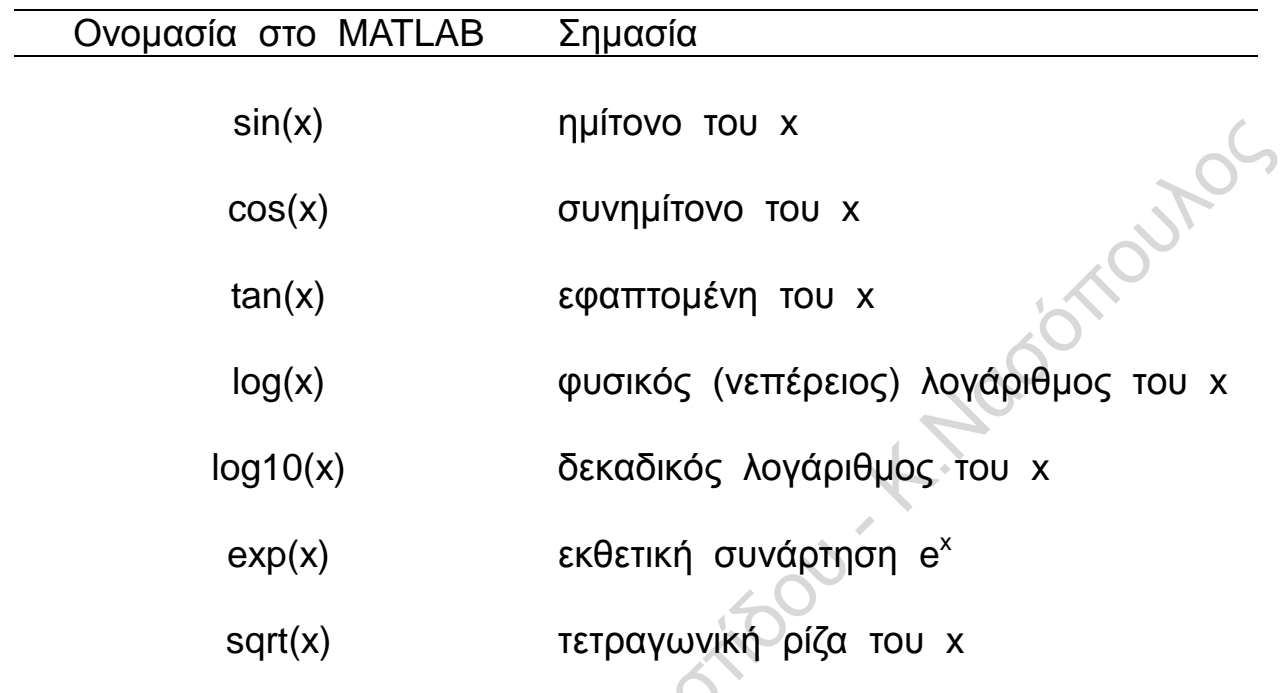

# Κάποιες ενσωματωμένες σταθερές

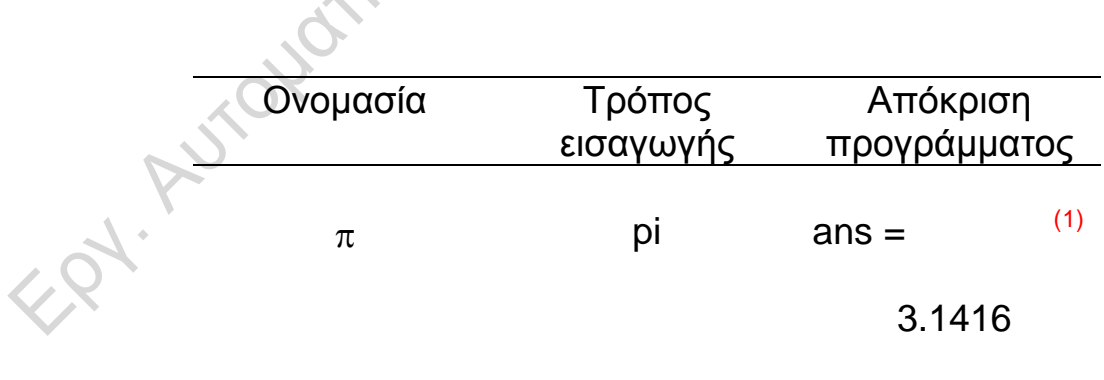

<span id="page-4-0"></span> $<sup>(1)</sup>$  ans = answer = απάντηση</sup>  $\overline{\phantom{a}}$ 

### Γραφικές παραστάσεις Παράδειγμα

Έστω ότι ζητείται η γραφική παράσταση της συνάρτησης f = sint για διάστημα χρόνου 0 έως 10.

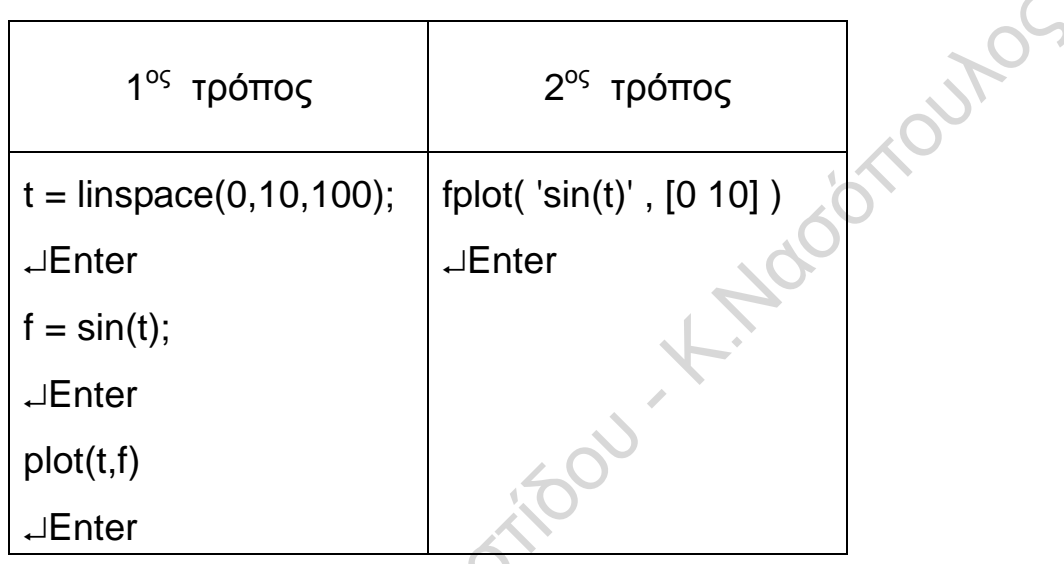

Και στις δύο περιπτώσεις λαμβάνουμε :

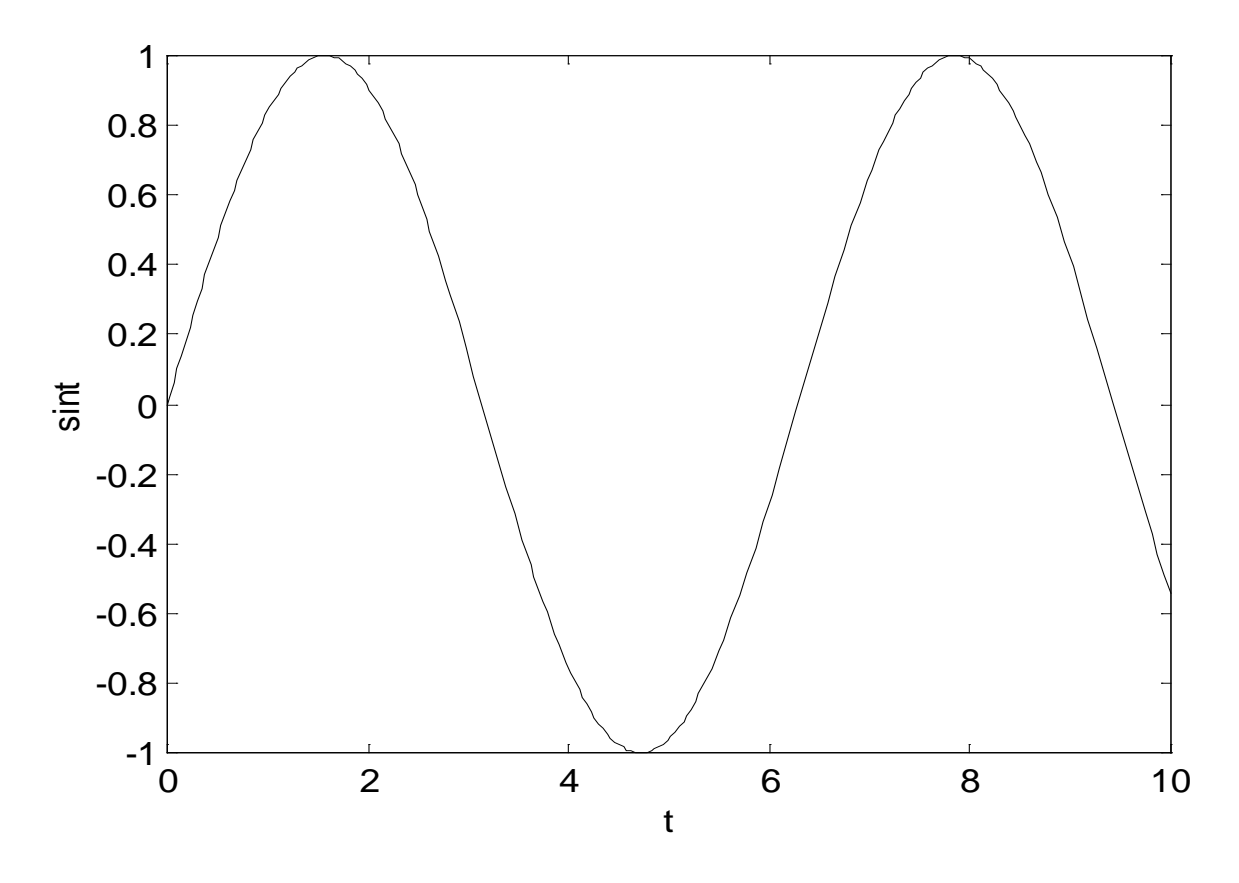

### ΧΕΙΡΙΣΜΟΣ ΠΟΛΥΩΝΥΜΩΝ ( Παράδειγμα )

Ένα πολυώνυμο παριστάνεται στο MATLAB από το διάνυσμα γραμμής των συντελεστών των όρων του, διατεταγμένων κατά φθίνουσα σειρά των δυνάμεων της μεταβλητής.

Π.χ. το πολυώνυμο  $x^2 + 2x + 1$  παριστάνεται σαν [1 2 1]

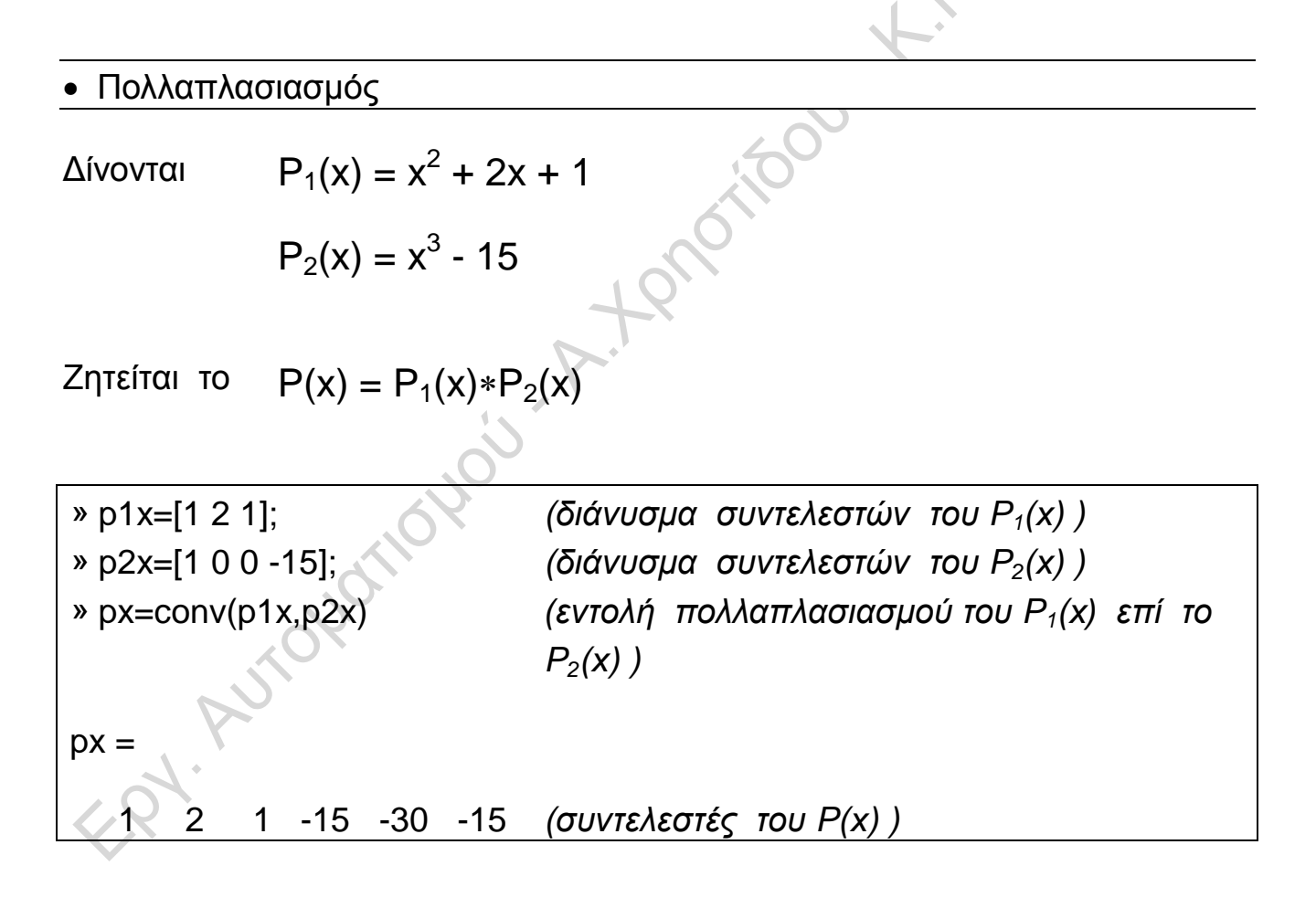

Άρα

$$
P(x) = x^5 + 2x^4 + x^3 - 15x^2 - 30x - 15
$$

# ΧΕΙΡΙΣΜΟΣ ΠΟΛΥΩΝΥΜΩΝ ( Παράδειγμα )

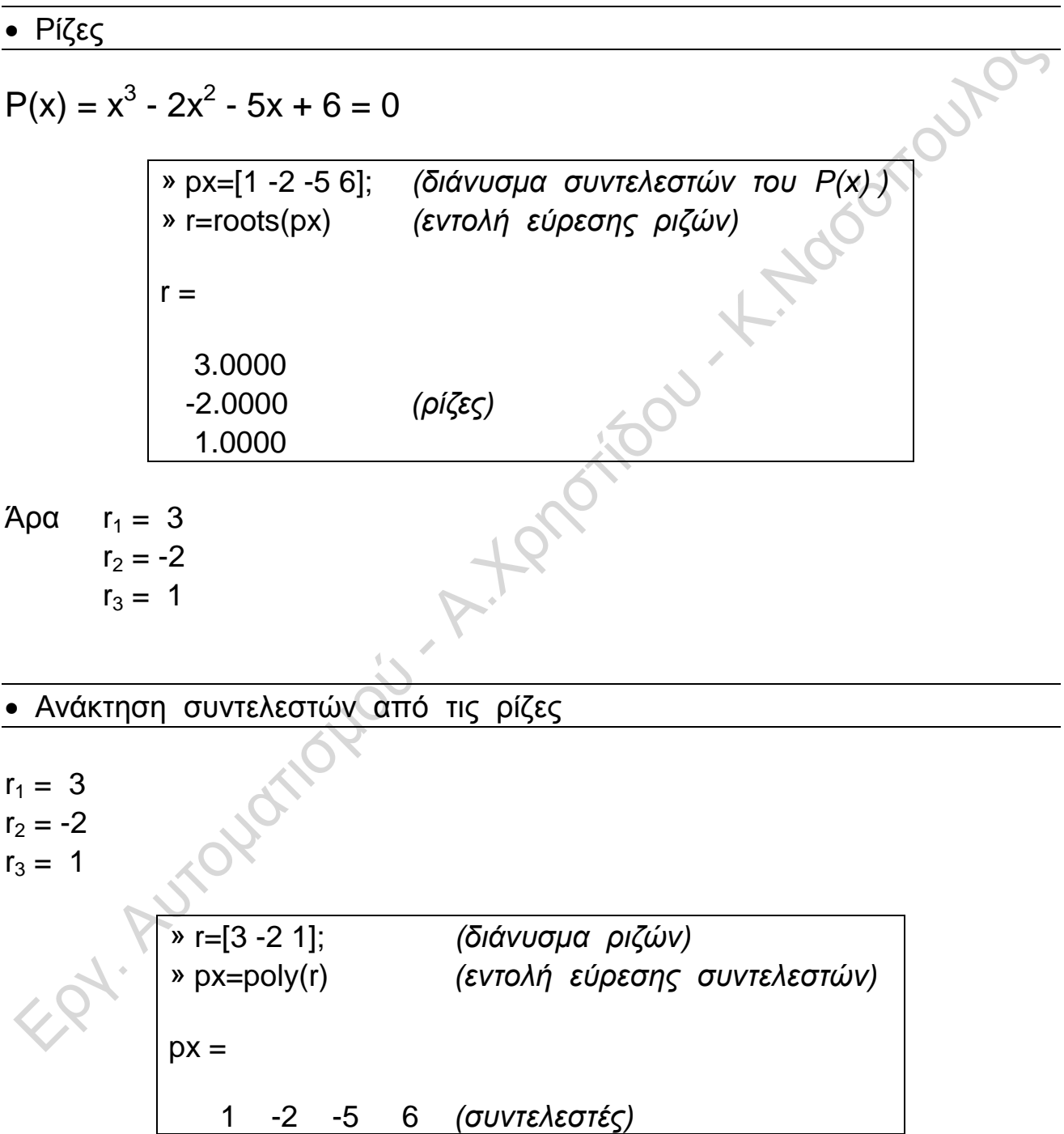

Άρα

 $P(x) = x^3 - 2x^2 - 5x + 6$ 

### Συνάρτηση Μεταφοράς

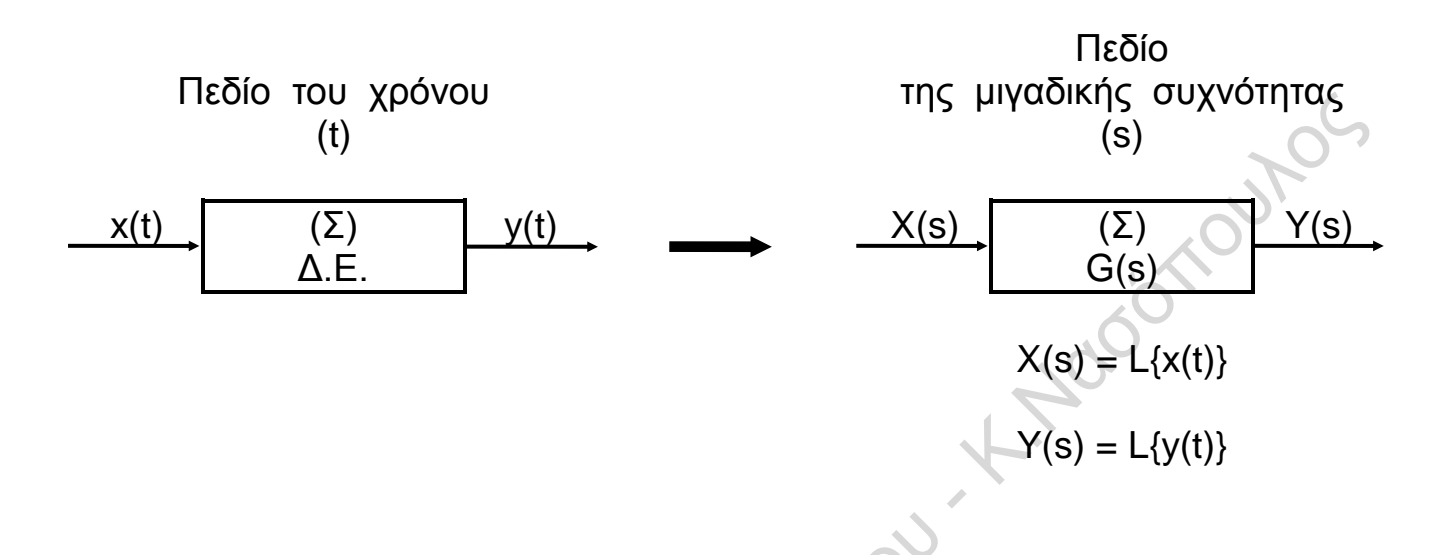

**Συνάρτηση μεταφοράς (transfer function)** ενός γραμμικού, μη χρονικά μόνιμου συστήματος (Σ) καλείται ο λόγος της μετασχηματισμένης κατά Laplace συνάρτησης εξόδου προς τη μετασχηματισμένη κατά Laplace συνάρτηση εισόδου, όταν θεωρηθούν μηδενικές οι αρχικές συνθήκες.

$$
G(s) = \frac{Y(s)}{X(s)}
$$

FR. Autoration

# Εισαγωγή της Συνάρτησης Μεταφοράς στο περιβάλλον MATLAB ( Παράδειγμα )

Για την εισαγωγή της Συνάρτησης Μεταφοράς :

$$
G(s) = \frac{Y(s)}{X(s)} = \frac{2s+3}{s^3+6s^2+11s+6}
$$

στο περιβάλλον MATLAB χρησιμοποιούμε την εντολή t f (...) (transfer function).

Ακολουθούμε τα εξής βήματα :

1. Εισάγουμε τα πολυώνυμα αριθμητή (numerator) και παρονομαστή (denominator) πληκτρολογώντας :

 $num = [ 2 3 ]$ ; den =  $[1 6 11 6]$ ;

2. Εισάγουμε τη Συνάρτηση Μεταφοράς G(s) πληκτρολογώντας :

 $qs = tf(num,den)$ 

3. Πατώντας → Enter παίρνουμε την απόκριση του προγράμματος :

Transfer function:  $2 s + 3$ ----------------------------  $s^{3} + 6 s^{2} + 11 s + 6$  doomound

s

1

1

### Μετασχηματισμός Laplace ( Παράδειγμα )

Για τη συνάρτηση π.χ.  $f(t) = e^{t}$ 1. Ορίζουμε τις συμβολικές μεταβλητές s και t γράφοντας :<br>syms s t ;<br>2. Εισάγουμε τη συνάρτηση f(t) πληκτρολογώντας :<br>ft = exp(t) ;<br>3. Εισάγουμε syms s t ; 2. Εισάγουμε τη συνάρτηση f(t) πληκτρολογώντας :  $ft = exp(t)$ ; 3. Εισάγουμε τη συνάρτηση laplace πληκτρολογώντας :  $fs = laplace(ft)$ 4. Πατώντας <sup>μ</sup> Enter λαμβάνουμε:  $fs =$ 1/(s-1) ← δηλαδή  $(s) = \frac{1}{s-1}$ Αντίστροφος Μετασχηματισμός Laplace ( Παράδειγμα ) Για τη συνάρτηση f(s  $(s) = \frac{1}{s}$ 1 1. Ορίζουμε τις συμβολικές μεταβλητές s και t γράφοντας : syms s  $t$  ;

2. Εισάγουμε τη συνάρτηση f(s) πληκτρολογώντας :

$$
fs = 1/(s - 1)
$$
;

3. Εισάγουμε τη συνάρτηση ilaplace πληκτρολογώντας :

 $ft = ilaplace(fs)$ 

4. Πατώντας <sup>μ</sup> Enter λαμβάνουμε:

 $ft =$ 

 $exp(t) \leftarrow$  δηλαδή f(t) =  $e^{t}$ 

### Μορφές της Συνάρτησης Μεταφοράς

Πολυωνυμική μορφή

$$
G(s) = \frac{Y(s)}{X(s)} = \frac{b_m \cdot s^m + b_{m-1} \cdot s^{m-1} + \dots + b_1 \cdot s + b_0}{s^n + a_{n-1} \cdot s^{n-1} + \dots + a_1 \cdot s + a_0}
$$

Αναλυτική μορφή μηδενικών τιμών και πόλων

$$
G(s) = K \cdot \frac{(s-z_1) \cdot (s-z_2) \cdot ... \cdot (s-z_m)}{(s-p_1) \cdot (s-p_2) \cdot ... \cdot (s-p_n)}
$$

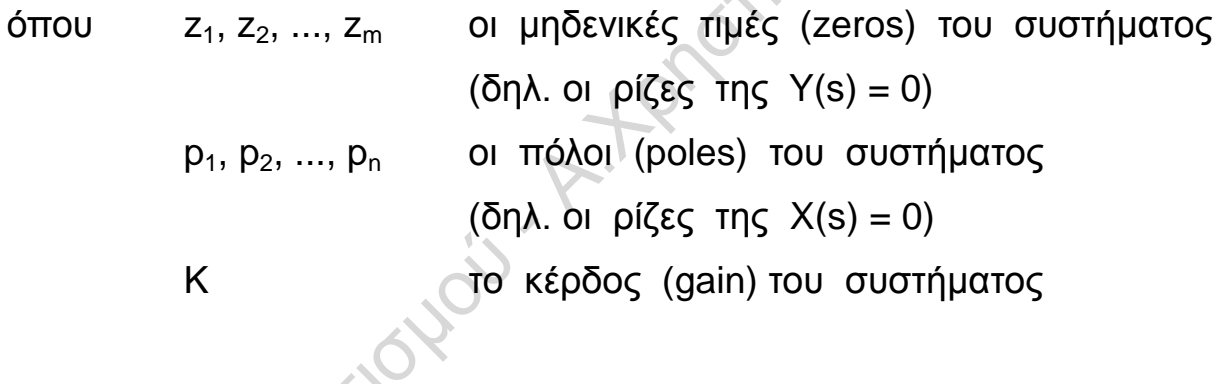

### Μορφή μερικών κλασμάτων

$$
G(s) = \frac{c_1}{s - p_1} + \frac{c_2}{s - p_2} + \dots + \frac{c_n}{s - p_n} + K(s)
$$

- 
- όπου  $c_1, c_2, ..., c_n$  οι γραμμικοί συντελεστές  $p_1, p_2, ..., p_n$  οι πόλοι K(s) ο ακέραιος όρος

### Μορφές της Συνάρτησης Μεταφοράς Παράδειγμα

#### Πολυωνυμική μορφή

$$
G(s) = \frac{Y(s)}{X(s)} = \frac{2s+3}{s^3+6s^2+11s+6}
$$

Troutes Αναλυτική μορφή μηδενικών τιμών και πόλων  $Y(s) = 2s + 3 = 0 \Rightarrow z = −1.5$  ← μηδενική τιμή (zero) = −  $\begin{bmatrix} \phantom{-} \end{bmatrix}$ p 3  $\vert$ 1  $\Big\}$  $\overline{ }$  $3 + 6e^2$  $(s) = s^3 + 6s^2 + 11s + 6 = 0 \Rightarrow$ = −  $X(s) = s^3 + 6s^2 + 11s$  $6s^2 + 11s + 6 = 0$ p 2 ← πόλοι (poles)  $\left\{ \right.$  $\left\{ \right.$ 2  $\overline{ }$  $\overline{\phantom{a}}$ = − p 1  $\overline{\mathcal{L}}$  $\int$ 3  $K = 2 \leftarrow$  κέρδος οπότε  $G(s) = K \cdot \frac{s-z}{(s-p_1) \cdot (s-p_2) \cdot (s-p_3)} \supseteq 2 \frac{s-(-1.5)}{[s-(-3)] \cdot [s-(-2)] \cdot [s-(-1)]}$  $S-Z$  $2 \frac{s-(-1.5)}{5-(0.31+(-0.31))}$  $(\mathsf{s}\text{--} \mathsf{p}_1) \cdot (\mathsf{s}\text{--} \mathsf{p}_2) \cdot (\mathsf{s}\text{--} \mathsf{p}_3)$  $\mathsf{S}_{1}(s(-1)) \cdot (s(-1)) \cdot (s(-1))$  [s  $-(-3)$ ]  $\cdot$  [s  $-(-2)$ ]  $\cdot$  [s  $-(-1)$ ]  $\Rightarrow$  G(s) = 2  $\frac{s+1}{(s+2)^{1/2}}$  $2 \frac{s+1.5}{(s+2)(s+2)}$  $(s+3) \cdot (s+2) \cdot (s+1)$  $+3)\cdot(\text{s+2})\cdot(\text{s+}$ Μορφή μερικών κλασμάτων = −  $\begin{array}{c} \begin{array}{c} \end{array} \end{array}$ c 15 .  $\overline{\phantom{a}}$ 1  $\Big\}$  $\overline{\phantom{a}}$ c = 1  $8$  Ακέραιος όρος :  $\mathsf{K}(\mathsf{s})\,{=}\,0$ Γραμμικοί συντελεστές :  $\left\{ \right.$  $\left\{ \right\}$ 2  $\overline{\phantom{a}}$  $\overline{\phantom{a}}$ = c  $0.5$ .  $\overline{\mathcal{L}}$  $\int$ 3 οπότε  $s = \frac{c_1}{s - p_1} + \frac{c_2}{s - p_2} + \frac{c_3}{s - p_3} + K(s) = \frac{-1.5}{s - (-3)} + \frac{1}{s - (-2)} + \frac{0.5}{s - (-1)} + 0 \Rightarrow$  $G(s) = \frac{c}{s}$ c c 15  $\frac{1.5}{2.8} + \frac{1}{2.6} + \frac{0.5}{2.6} + 0$ 1  $0.5$ . 2 3 K(s)  $s - p$  $s - p$  $s - p$  $(-3)$  s  $-(-2)$ 3 2  $(-1)$  $\mathbf{1}$ 1 2 3 15  $1.5$  1 0. 1  $0.5$  $\Rightarrow$  G(s) =  $-\frac{15}{s+3} + \frac{1}{s+2} + \frac{1}{s}$ + + + <u>ვ</u> 2 1

# Μηδενικές τιμές, Πόλοι και Κέρδος Συνάρτησης Μεταφοράς ( Παράδειγμα )

Για τον υπολογισμό Μηδενικών τιμών (zeros) z, Πόλων (poles) p<br>
(έρδους (gain) K της Συνάρτησης Μεταφοράς :<br>  $G(s) = \frac{Y(s)}{X(s)} = \frac{2s + 3}{s}$ και Κέρδους (gain) Κ της Συνάρτησης Μεταφοράς :

$$
G(s) = \frac{Y(s)}{X(s)} = \frac{2s+3}{s^3+6s^2+11s+6}
$$

χρησιμοποιούμε την εντολή [z, p, k] = t f 2 z p (...) ως εξής :<br>
"
w num=[2 3];<br>
"
den=[1 6 11 6];<br>
"
[z,p,k]=tf2zp(num,den)<br>
z =<br>
-1.5000<br>
p = » num=[2 3]; » den=[1 6 11 6]; » [z,p,k]=tf2zp(num,den)  $Z =$  -1.5000  $p =$  -3.0000 -2.0000 -1.0000

 $k =$ 

2

# Γραμμικοί συντελεστές, Πόλοι και Ακέραιος όρος Συνάρτησης Μεταφοράς ( Παράδειγμα )

Για τον υπολογισμό Γραμμικών συντελεστών c, Πόλων p και Στα-<br>
ύ όρου K(s) της Συνάρτησης Μεταφοράς :<br>  $G(s) = \frac{Y(s)}{X(s)} = \frac{2s + 3}{s}$ θερού όρου K(s) της Συνάρτησης Μεταφοράς :

$$
G(s) = \frac{Y(s)}{X(s)} = \frac{2s+3}{s^3+6s^2+11s+6}
$$

χρησιμοποιούμε την εντολή [ c , p , k ] = resi due (...) ως εξής :

» num=[2 3];<br>
» den=[1 6 11 6];<br>
» [c,p,k]=residue(num,den)<br>
c =<br>
-1.5000<br>
1.0000<br>
0.5000<br>
p = » den=[1 6 11 6]; » [c,p,k]=residue(num,den)

 $c =$ 

- -1.5000 1.0000 0.5000
- $p =$
- -3.0000 -2.0000 -1.0000

#### $k =$

[]

# Γράφημα Πόλων και Μηδενικών τιμών Συνάρτησης Μεταφοράς ( Παράδειγμα )

Το γράφημα Πόλων p και Μηδενικών τιμών z (οι πόλοι σημειώνονται με "x" και οι μηδενικές τιμές με "ο") της Συνάρτησης Μεταφοράς :

$$
G(s) = \frac{Y(s)}{X(s)} = \frac{2s+3}{s^3+6s^2+11s+6}
$$

λαμβάνεται χρησιμοποιώντας την εντολή pzmap (...) ως εξής :

ation

» num=[2 3];

- » den=[1 6 11 6];
- » pzmap(num,den)

# Γράφημα Πόλων και Μηδενικών τιμών Συνάρτησης Μεταφοράς ( Παράδειγμα )

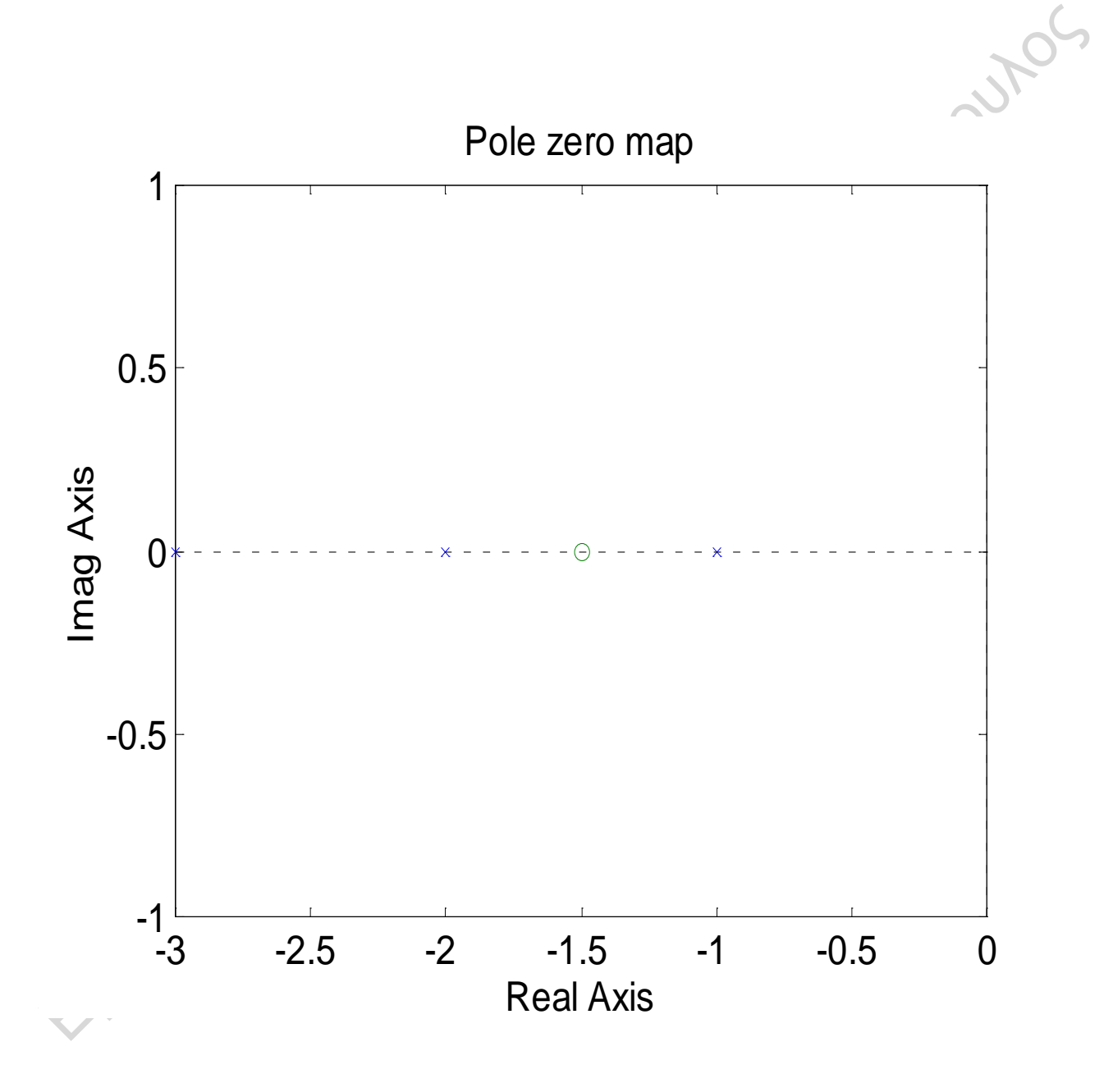

(Οι Πόλοι σημειώνονται με "x" και οι Μηδενικές τιμές με "ο")

### Η μοναδιαία βηματική συνάρτηση

Ορισμός :

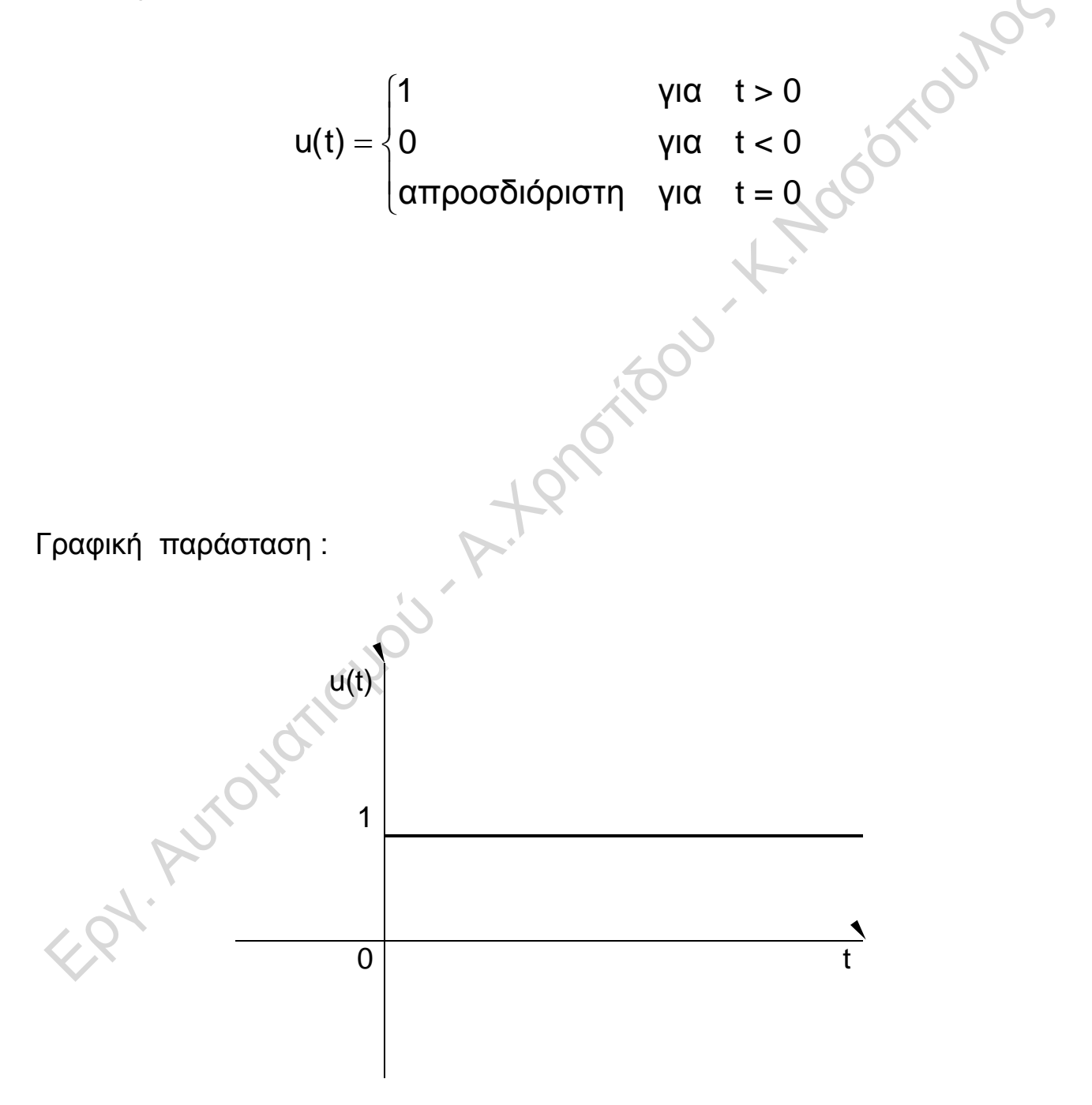

### Χρονική απόκριση συστήματος 2<sup>ης</sup> τάξης

Συνάρτηση μεταφοράς :

$$
G(s) = \frac{Y(s)}{X(s)} = \frac{\omega_0^2}{s^2 + 2\zeta\omega_0 s + \omega_0^2}
$$

όπου ω0 κυκλική ιδιοσυχνότητα συστήματος

ζ συντελεστής απόσβεσης ταλαντώσεων (damping factor)

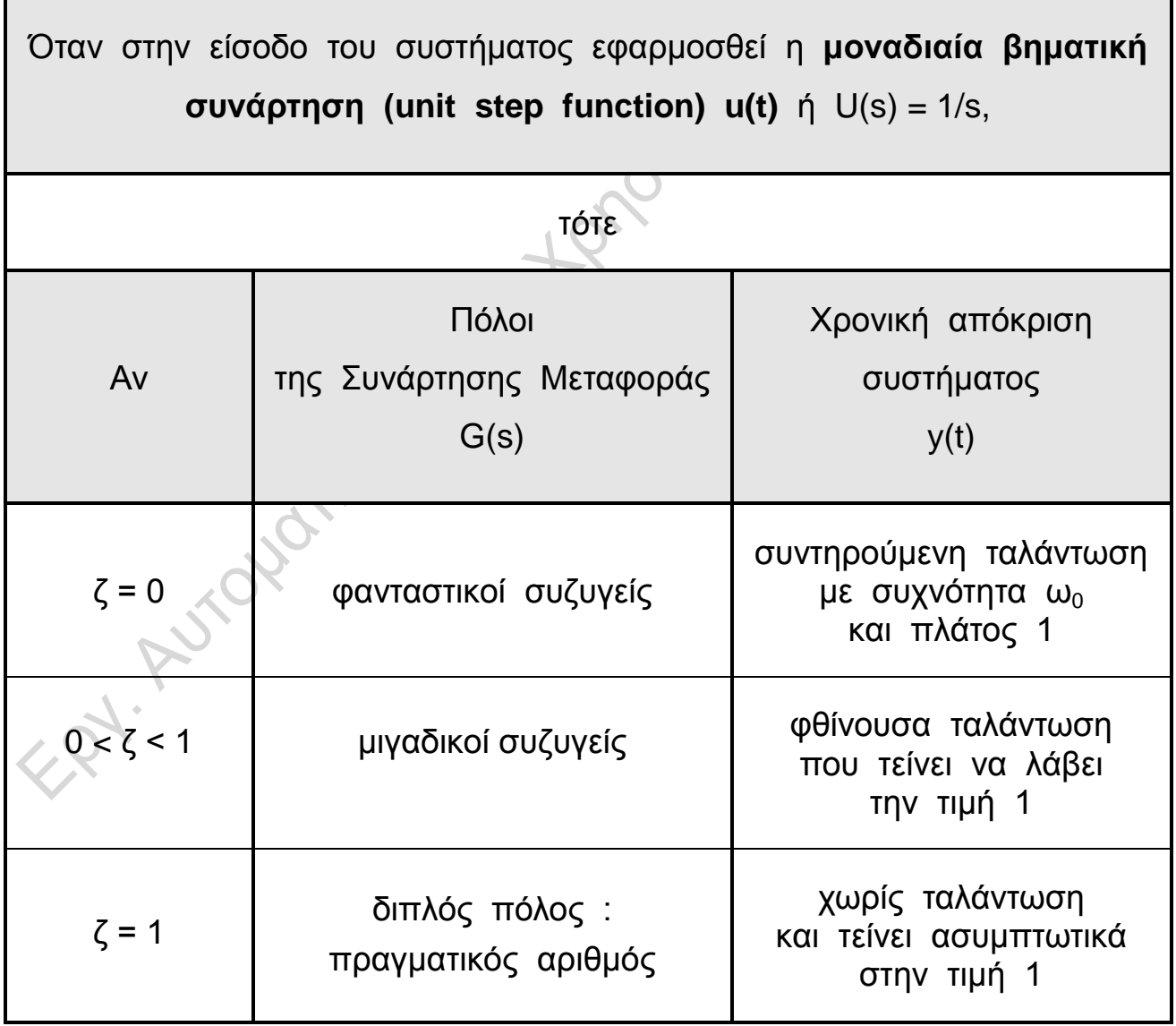

router

### Χρονική απόκριση συστήματος 2<sup>ης</sup> τάξης Εφαρμογή

Συνάρτηση μεταφοράς :

$$
G(s) = \frac{Y(s)}{X(s)} = \frac{\omega_0^2}{s^2 + 2\zeta\omega_0 s + \omega_0^2}
$$

Για δεδομένη κυκλική ιδιοσυχνότητα ω<sub>0</sub> και συντελεστή απόσβεσης ταλαντώσεων ζ :

- η Συνάρτηση Μεταφοράς
- οι Πόλοι και

• το Γράφημα της Χρονικής απόκρισης y(t) του συστήματος, όταν στην είσοδο εφαρμοσθεί η μοναδιαία βηματική συνάρτηση u(t) προκύπτει, στο περιβάλλον Matlab, ως εξής :

» w= *εδώ εισάγεται η κυκλική ιδιοσυχνότητα του συστήματος ω<sup>0</sup>* ; » z= *εδώ εισάγεται ο συντελεστής απόσβεσης ταλαντώσεων ζ* » num=[w^2]; » den=[1 2\*z\*w w^2]; » gs=tf(num,den) » p=pole(gs) » step(gs)

### Ασκήσεις

- 1. Βρείτε με τη χρήση του MATLAB το μετασχηματισμό Laplace των συναρτήσεων :
	- a)  $f_1(t) = \sin wt$
	- b)  $f_2(t) = \cos wt$
	- c)  $f_3(t) = e^t \sin 5t$
- 2. Αποτυπώστε στο φύλλο έργου τον τρόπο εισαγωγής στο MATLAB των παρακάτω<br>
συναρτήσεων μεταφοράς :<br>
a)  $G_1(s) = \frac{s^4}{s^2 3s + 5}$ <br>
b)  $G_2(s) = \frac{s^2 + s 1}{5s^2 s + 2}$ <br>
c)  $G_3(s) = \frac{s^2 + s}{s^3 s 1}$ <br>
3. συναρτήσεων μεταφοράς :
	- a)  $G_1(s)$ s  $3^{1(0)}$  s<sup>2</sup> - 3s 4  $(s) = \frac{c}{s^2 - 3s + 5}$

b) 
$$
G_2(s) = \frac{s^2 + s - 1}{5s^2 - s + 2}
$$

c) 
$$
G_3(s) = \frac{s^2 + s}{s^3 - s - 1}
$$

- 3. Αποτυπώστε στο φύλλο έργου ποιες συναρτήσεις μεταφοράς αντιστοιχούν στα παρακάτω ζεύγη αριθμητών και παρονομαστών :
	- a)  $num1 = [1 2 3], den1 = [4 5 6]$

b) 
$$
num2 = [1 9 0 5], den2 = [1 2 -2]
$$

- c)  $num3 = [1 \ 0 \ 1], \text{ den3} = [1.2 \ -3 \ 0 \ 2]$
- 4. Βρείτε (κάνοντας χρήση του MATLAB) και σημειώστε στο φύλλο έργου τον αντίστροφο μετασχηματισμό Laplace μιας εκάστης των ακολούθων συναρτήσεων μεταφοράς :

(a) 
$$
G_1(s) = \frac{1}{s-2}
$$
  
\nb)  $G_2(s) = \frac{1}{5s^2 - s + 2}$   
\nc)  $G_3(s) = \frac{1}{s^2 + s + 2}$ 

router

- 5. Απεικονίστε γραφικά τα αποτελέσματα της προηγούμενης άσκησης (πεδίο του χρόνου) κάνοντας χρήση της εντολής fplot. (Σχεδιάστε στο φύλλο έργου τις γραφικές παραστάσεις). Ως εξής :
	- a)  $t = 0$  έως 10
	- b)  $t = 0$  έως 100
	- c)  $t = 0$  έως 50
- 6. Για τη συνάρτηση μεταφοράς

$$
G(s) = \frac{s+2}{s^2 + 6s + 25}
$$

να δοθούν :

- -<br>- Παναλυτική μορφή μηδενικών τιμών και πόλων<br>- Παρρφή μερικών κλασμάτων<br>- Τια συνάρτηση μεταφοριάκαι μηδενικών τιμών<br>- Παραναρτηση μεταφοριάκαι μηδενικών τιμών<br>- Παραναρτηση μεταφοριάκαι μηδενικών τιμών
- b) η μορφή μερικών κλασμάτων
- c) το γράφημα πόλων και μηδενικών τιμών
- 7. Για συνάρτηση μεταφοράς της μορφής :

$$
G(s)=\frac{\omega_0^2}{s^2+2\zeta\omega_0s+\omega_0^2}
$$

να δοθούν, με τη βοήθεια του Matlab :

- η ίδια η συνάρτηση μεταφοράς
- οι πόλοι
- το γράφημα της χρονικής απόκρισης, όταν στην είσοδο εφαρμοσθεί η μοναδιαία βηματική συνάρτηση

για ω<sub>0</sub> = 10 και a) ζ = 0<br>b) ζ = 0<br>c) ζ = 1 b)  $\zeta = 0.1$ c)  $\zeta = 1$